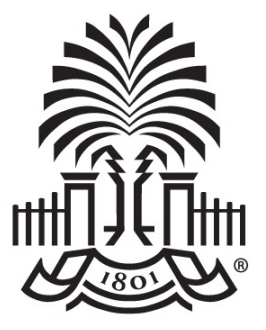

### **UNIVERSITY OF SOUTH CAROLINA**

### **Controller's Office Payroll Hot Topics**

**November 2, 2021**

# **Today's Agenda**

- Time and Labor Calculations
- Overtime Allocation
- Review the Paycheck Stub
- Completing Calendar Year End Tasks for Payroll
- Annual Leave Payout
- State Taxes
- Summer Comp eForm Update
- Payroll and Absence Management Processing Calendars
- Approving Timesheets and Absence Requests in the Time and Absence Workcenter
- Managing UofSC Paid Holidays
- Time/Labor and Absence Management Updates
- Where to Find Resources
- Contact Information

**TH CAROLINA** 

SOI

# **Rules Calculations**

Holiday Pay and Holiday Comp are calculated only up to average workday (hours per week/5).

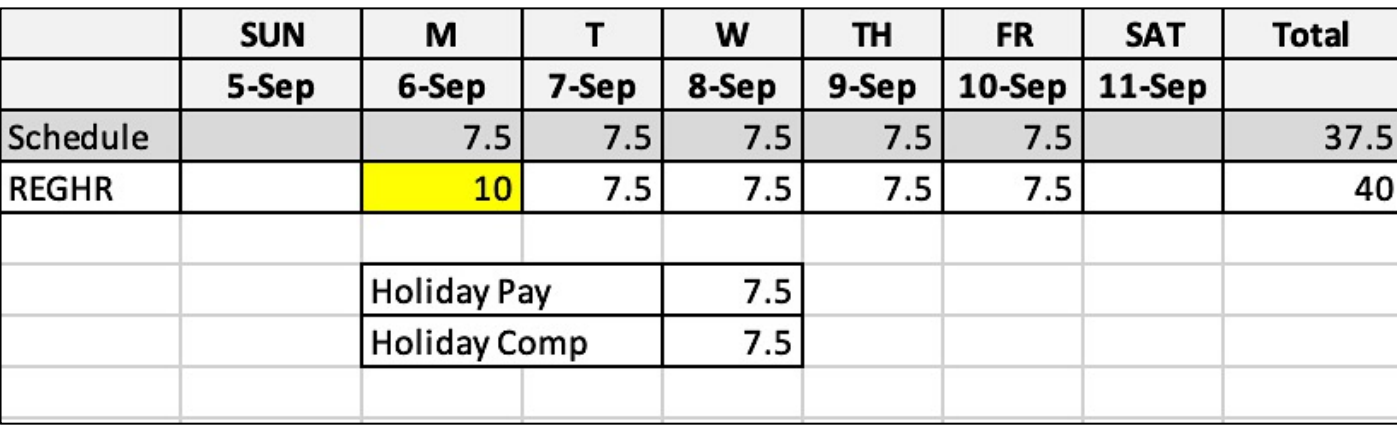

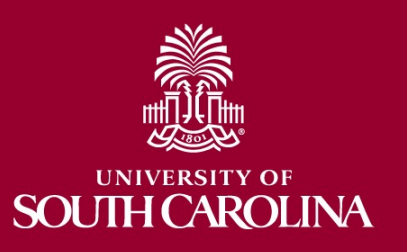

# **Rules Calculations**

Overtime is only worked hours over 40— if leave is involved it is paid at straight rate under TRC Leave Pay Straight Hours (LVPOS), which loads to the Overtime Straight (OVS) earnings code.

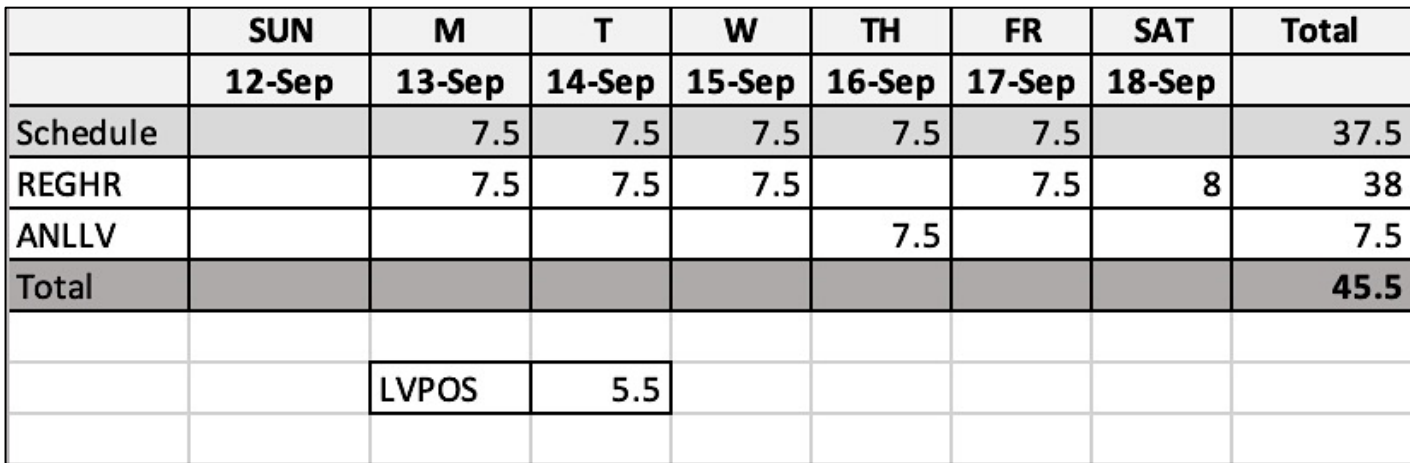

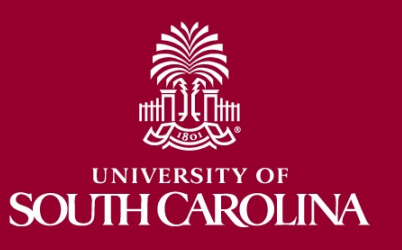

# **Rules Calculations**

COMPTIME on the timesheet drives whether the worked hours over 40 are added to the Compensatory Bank. Hours are added at a 1.5 rate. Example:

- o 45.5 hours reported under REGHR
- o 5.5 hours over 40
- o COMPTIME selected on timesheet
- $\circ$  8.25 hours are added to Comp Bank (5.5 \* 1.5 = 8.25)

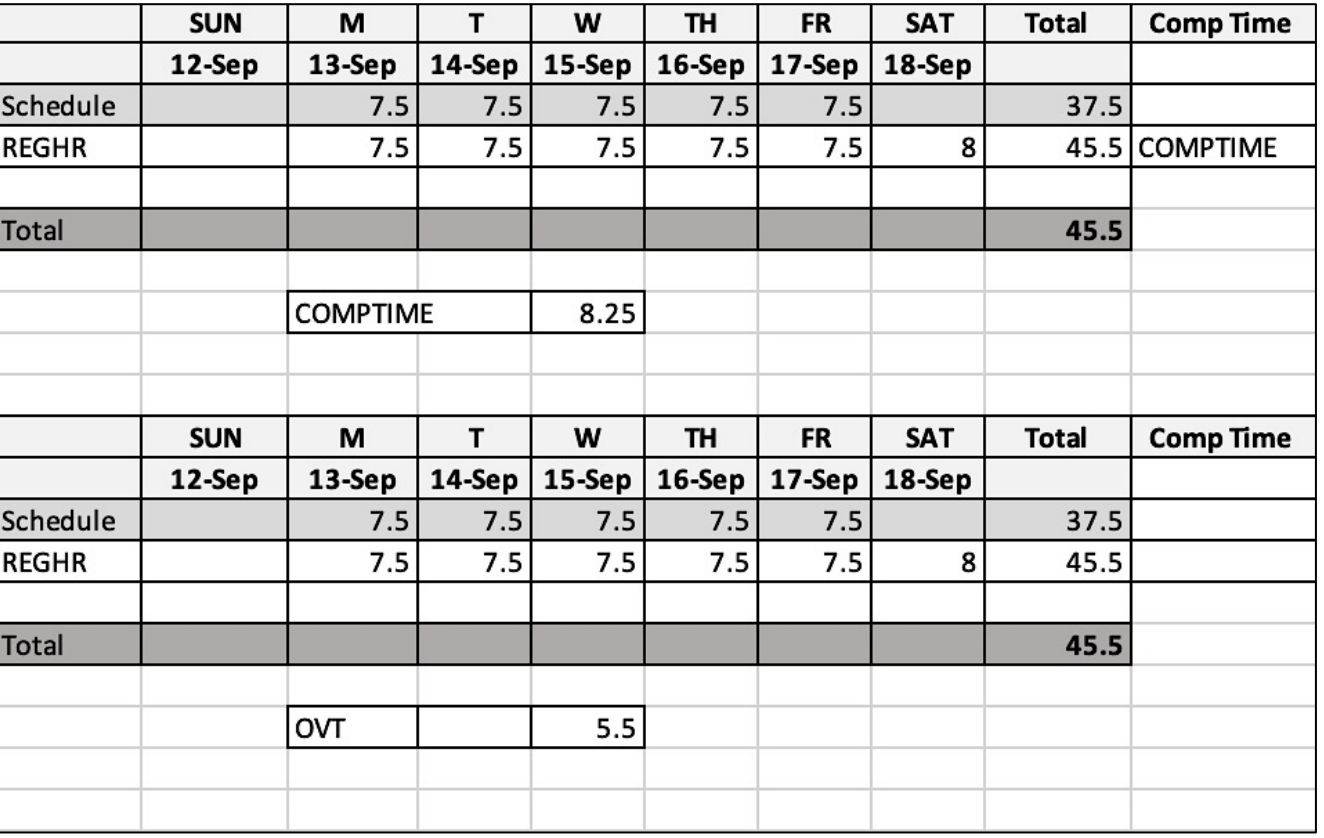

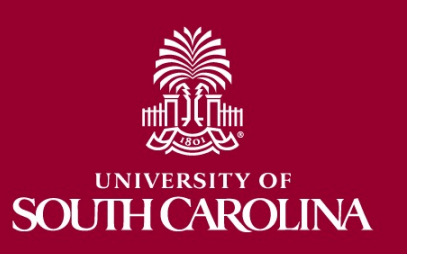

# **Multiple Hourly Job Overtime Allocation**

- A weighted average of worked hours.
- All hours worked in the FLSA week in both jobs are combined. The hours over 40 require allocation to each job.
- (Worked/Total Worked)\*Overtime Hours
	- $-$  (45/55)\*15=12.27
	- $-$  (10/55)\*15=2.73

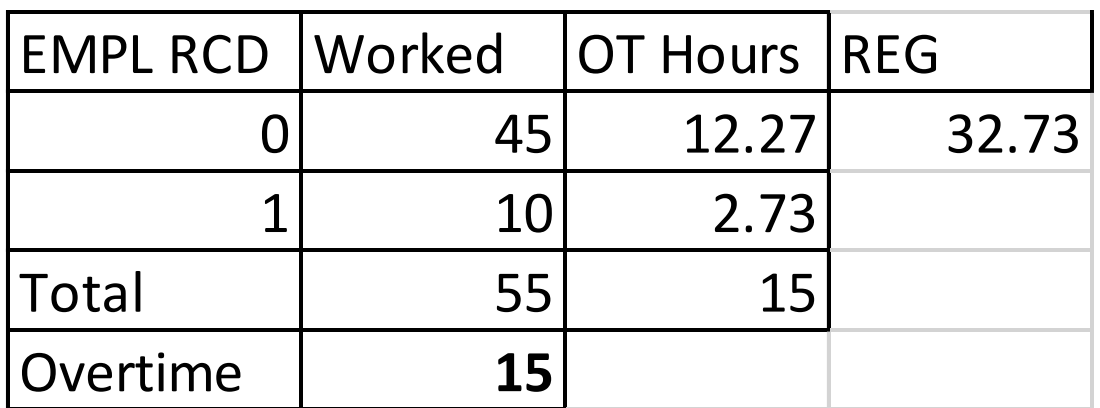

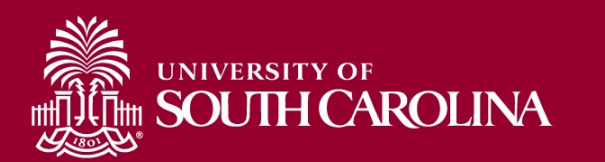

# **FTE/Dual Overtime Allocation**

- All worked hours in the FLSA week in both jobs are combined. The worked hours over 40 are then allocated to each job.
- If the FTE position alone works over 40 those hours are allocated to the FTE as overtime. The hours worked in the Dual (DLI) position are automatically overtime.
- If the FTE position does not work over 40, the hours in both positions are added and the amount over is applied as overtime to the DLI.

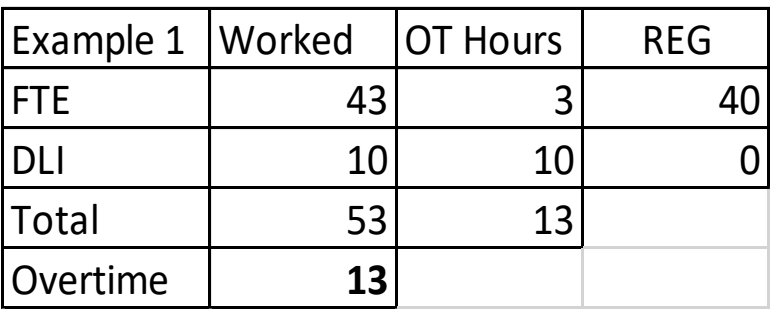

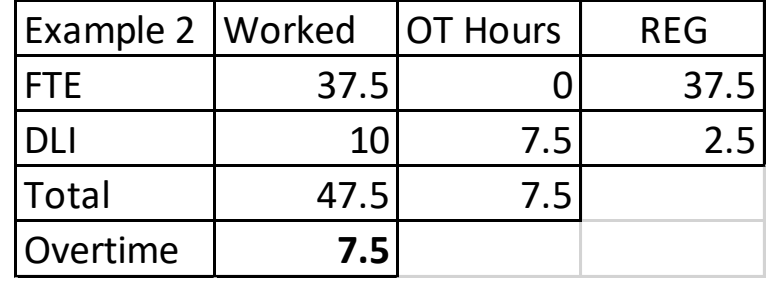

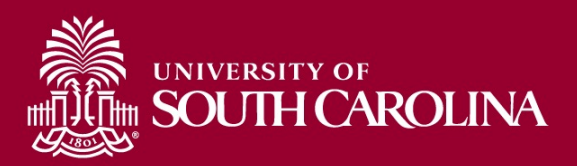

# **Reviewing the Paycheck Stub**

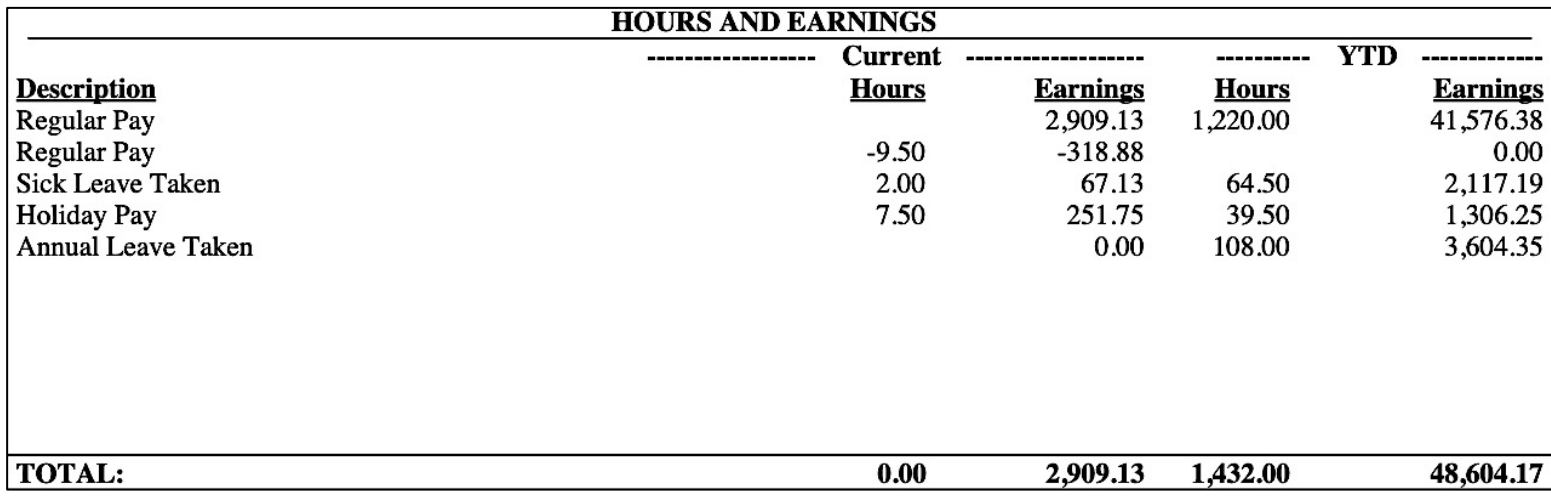

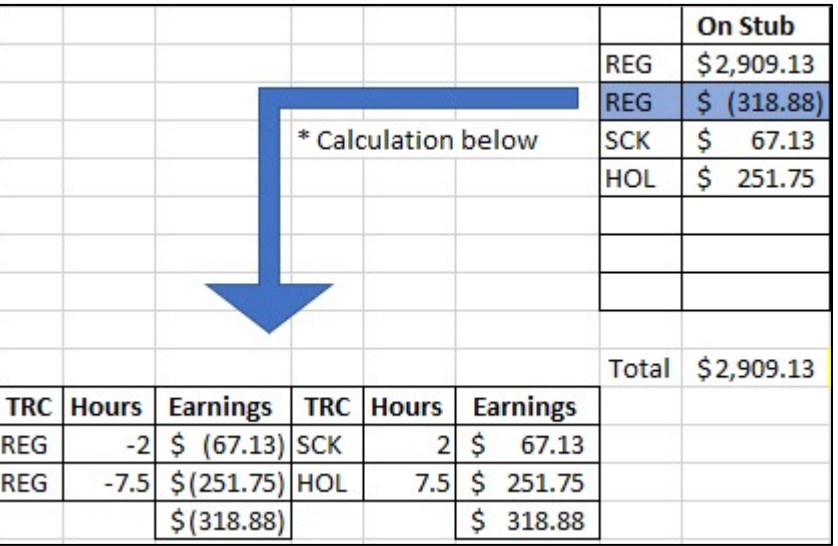

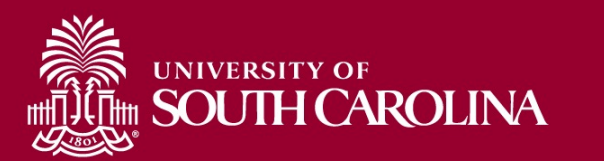

# **Reviewing the Paycheck Stub**

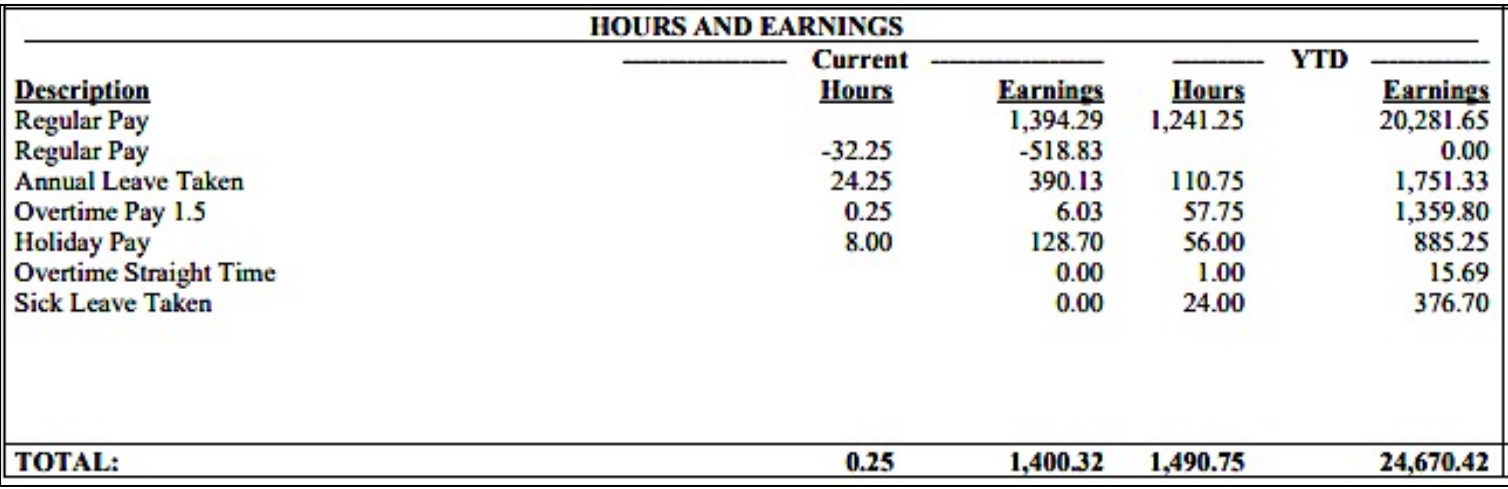

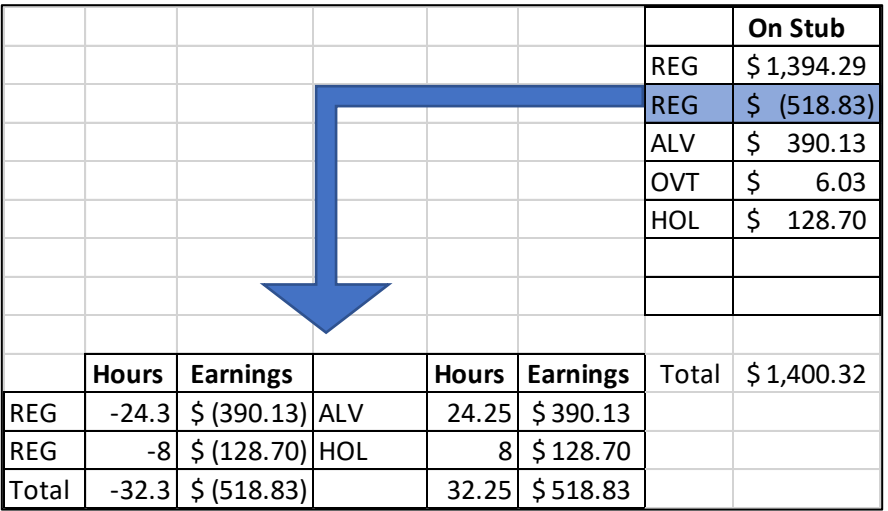

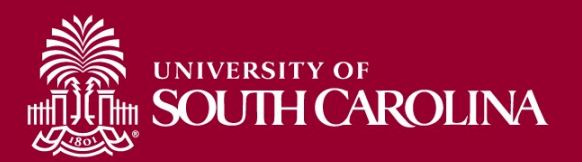

# **Completing Calendar Year End Tasks for Payroll**

• Fringe benefit files from departments are due December 1. A file format template is required to submit to payroll, and it can be emailed to you upon request.

> **Examples:** anything paid for by the University that has taxable value such as gift cards and housing

Make sure your address is updated before the end of the year, especially if you receive a paper W-2. If you would like to receive an electronic W-2 form and haven't already done so, complete the electronic W-2 consent in Employee Self Service.

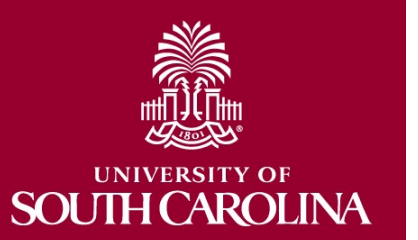

### How to determine an employee's annual leave payout (ALP) before it is actually paid out:

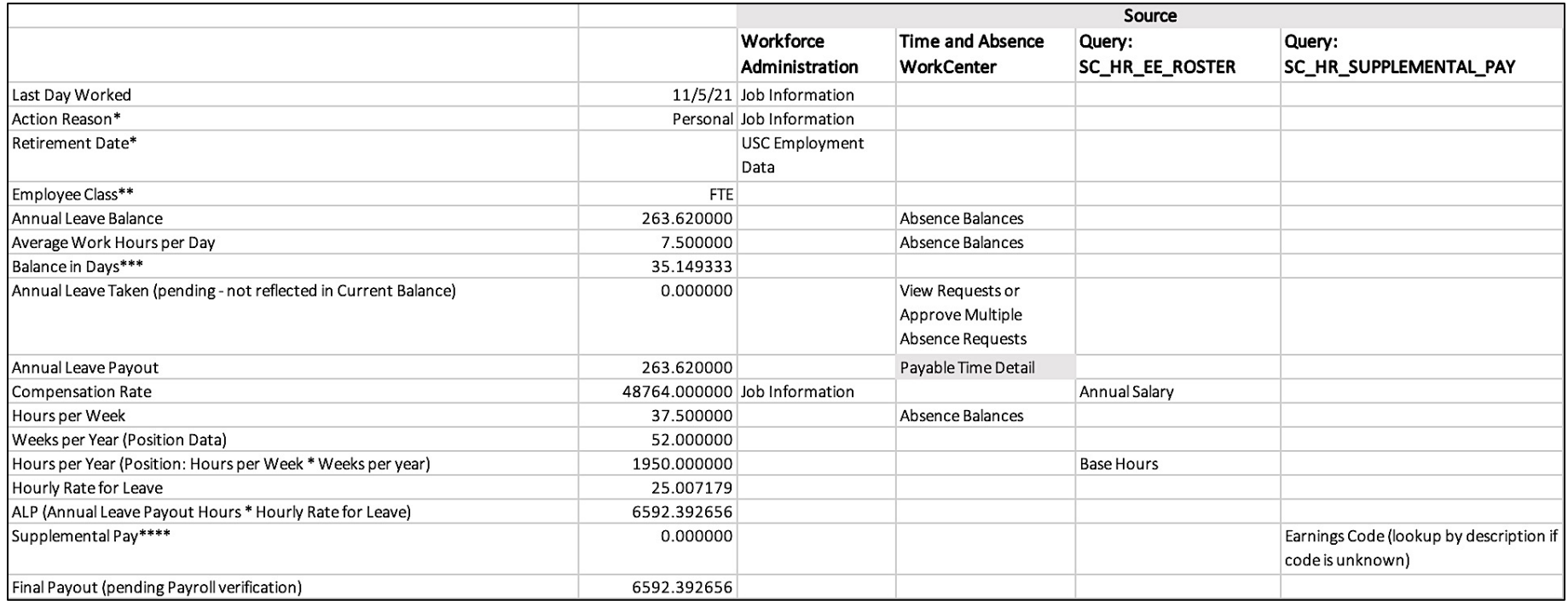

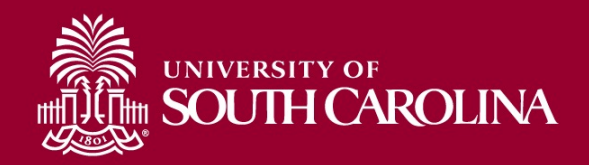

- If the reason is Diff Job/Diff State Agency, annual leave will transfer to the new state agency.
- If employee is a return-to-work retiree, annual leave payout may not be allowed.
- If Employee Class is RGP/TML and will receive payout upon separation, a Status Change ePAF must be executed. Refer to details in the form for handling the payout, e.g., specific leave amount (partial payout, i.e., less than current balance).
- Payout cannot exceed 45 days. Anything in excess is forfeited. **Examples:**
	- 1950 hours per year = 337.50 hours maximum payout
	- 2080 hours per year = 360.00 hours maximum payout

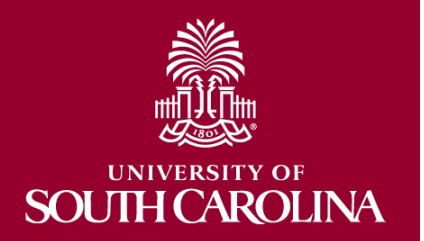

### **Annual Leave Policy (HR 1.03)**

Annual leave is paid out based on the employee's leave balance at the time of separation, but for no greater than the maximum allowable, and should be calculated based on the employee's final rate of pay at the time of separation. The following non-base pay salary adjustments are included in the calculation of an employee's final rate of pay:

- Faculty Overload
- Administrative Salary Adjustment
- Grant Salary Adjustment
- Market or Geographical Differential Pay
- Special Assignment Pay
- Temporary Salary Adjustment

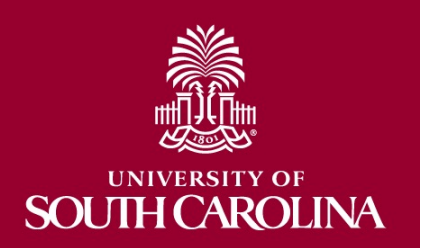

- Timeliness of timesheet approval is very important because it helps prevent overpayment.
- If timesheets are approved after the Absence Management processing deadlines, then the employee will be overpaid because the annual leave payout is processed during the same payroll as the separation.

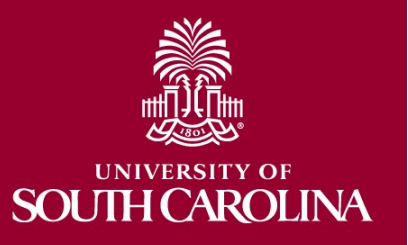

# **H CAROLINA**

# **State Taxes**

- It is important that departments let Payroll they have employees working remotely from state so that we can ensure taxes are corred
- Correct taxation is dependent on correct set Peoplesoft. Please make sure the tax location the correct state when submitting hires for employees not working in South Carolina. This includes telecommuting.
- Please reach out to **Payroll@mailbox.sc.edu** questions or help coordinating updates to the location in HCM PeopleSoft.

# **Summer Comp eForm Update**

- Planning meeting took place October 21, 2021
- Some preliminary work as been done, and it is now a number 1 priority for the support team to complete
- eForm is **scheduled** to be ready for testing February 1, 2022
- **Estimated** to roll out to the college/departments April 1, 2022

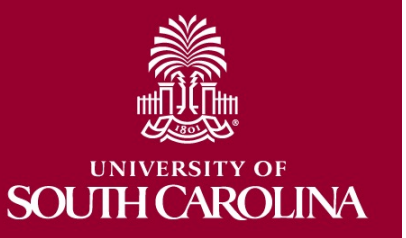

### **Absence Management and Payroll Processing Calendars 2021**

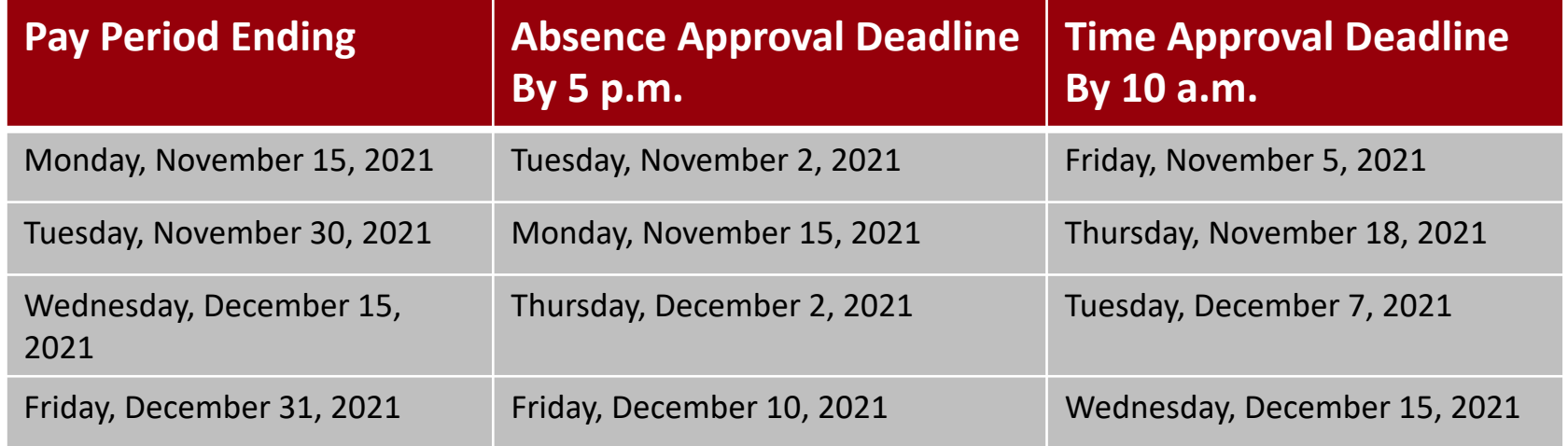

- All pending timesheets and absence requests must be approved by the deadlines outlined in the table above.
- Absence Management processing calendar will be available soon.
- Payroll processing calendar for 2022 will be available November 15.

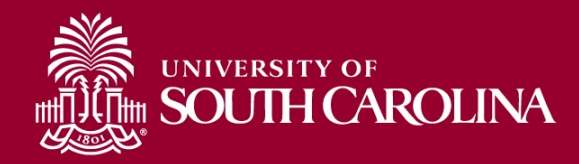

### **Time and Absence Workcenter**

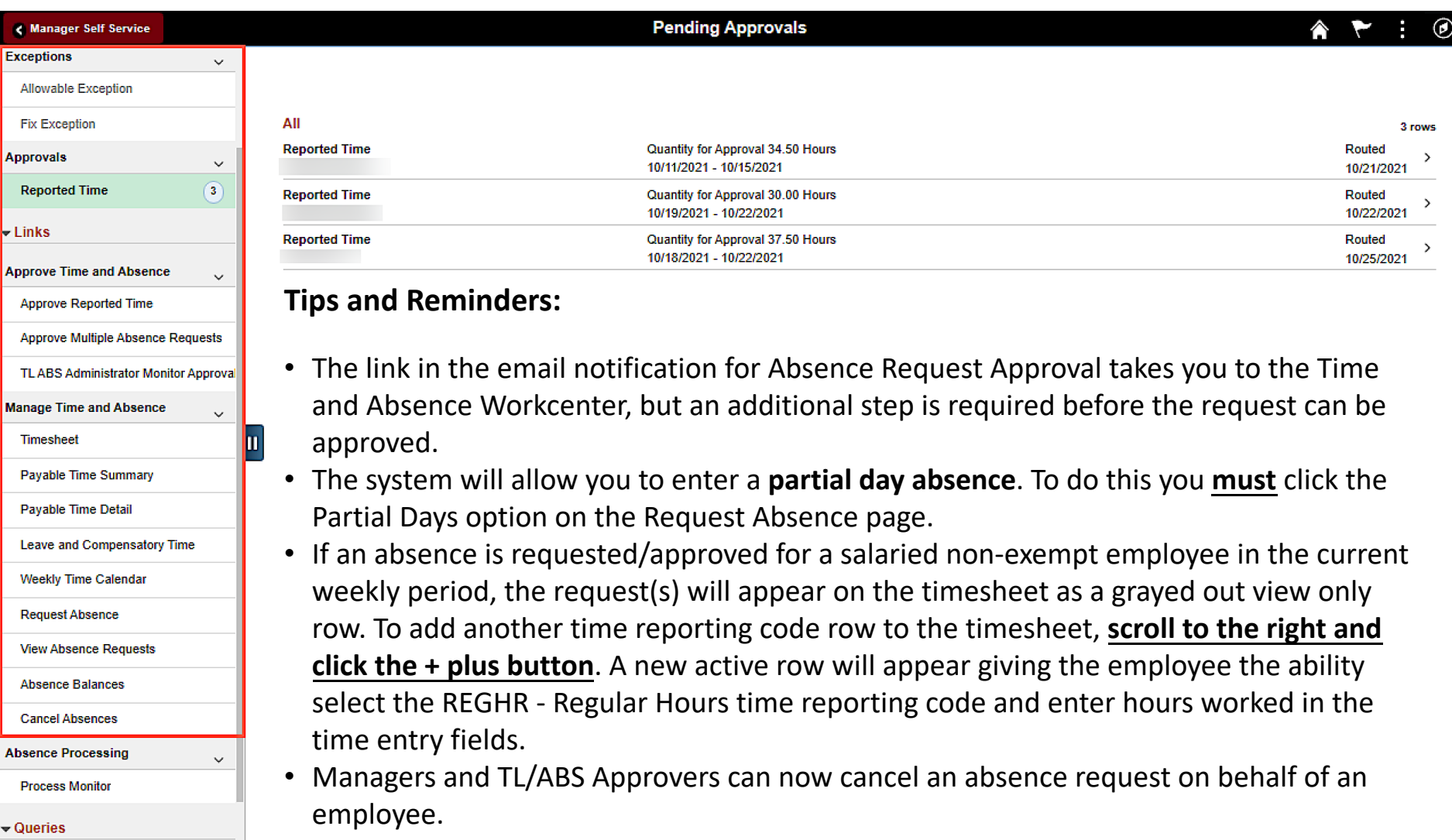

![](_page_17_Picture_2.jpeg)

### **Option #1:** Approving time from Reported Time, the default page

![](_page_18_Picture_11.jpeg)

![](_page_18_Picture_3.jpeg)

### **Option #1:** Approving time from Reported Time, the default page

![](_page_19_Picture_12.jpeg)

![](_page_19_Picture_3.jpeg)

### **Option #2:** Approving time from the Approve Reported Time page

![](_page_20_Picture_12.jpeg)

![](_page_20_Picture_3.jpeg)

### **Option #2:** Approving time from the Approve Reported Time page

![](_page_21_Picture_11.jpeg)

![](_page_21_Picture_3.jpeg)

### **Option #3:** Approving time from the Timesheet

![](_page_22_Picture_11.jpeg)

![](_page_22_Picture_3.jpeg)

### **Option #3:** Approving time from the Timesheet

![](_page_23_Picture_11.jpeg)

![](_page_23_Picture_3.jpeg)

## **Approving Canceled Absence Requests**

All approved absence requests that are canceled, must be approved by the manager or TL/ABS Approver. To approve the canceled request, scroll to the right on the **Multiple Absence Requests** page and click the **Cancel Absence Requests** link. This will take you to the Cancel Absence Request page.

![](_page_24_Picture_22.jpeg)

![](_page_24_Picture_3.jpeg)

### **Managing UofSC Paid Holidays**

### **The Thanksgiving holiday is just around the corner!! What do you need to do on your timesheet?**

### **If the holiday eligible employee did not work and observed the UofSC Holiday:**

- Time entry field on timesheet should remain blank on that day
- The Holiday will not show on the timesheet as previously did in ITAMS
- Holiday will be seen in the payable time summary once the time administration process runs on the holiday, independent of timesheet approval

### **If the holiday eligible employee worked on the UofSC Holiday:**

### **Salary non-exempt**

- Enter hours worked on the timesheet using the REGHR-Regular time reporting code
- Will receive holiday compensatory time at an hour for hour rate for all hours worked on the holiday
- Regular Holiday Pay will be shown in payable time summary
- Holiday hours will not show on the timesheet as previously did in ITAMS

### **Salary exempt**

- Enter hours worked on the timesheet using the HOLEX-Worked a Holiday time reporting code
- Will receive holiday compensatory time at an hour for hour rate for all hours worked up to average workday
- Holiday will be seen in the payable time summary once processed
- Holiday hours will not show on the timesheet as previously did in ITAMS

**Note:** If an hourly temp or student works the holiday, they enter hours worked on the timesheet using the REGHR-Regular Hours time reporting code and will receive payment at their normal hourly rate for hours worked.

![](_page_25_Picture_18.jpeg)

### **Time/Labor and Absence Management Updates**

### **Fixes coming soon:**

- The system will allow employees to enter zeros on the timesheet without throwing an exception and will show up only in reported time, not payable time.
- When a timesheet is pushed back or denied a comment will be required.

### **Fixes in place:**

- Timesheet alignment improvements are now in HCM production.
- Family Sick Leave and FMLA Family Sick Leave included in the 10-day sick leave usage limit.
- A change has been made to the Absence Request Approval notification to indicate the link takes the manager or TL/ABS Approver to the Time and Labor Workcenter (TLWC), not to the page where the request can be approved. An additional step is required before the request can be approved.

There is an Absence Request awaiting your approval

**Employee Name:** Employee Id: Department: CAS College of Arts and Sciences Job Title: IT Services Specialist III Absence Start Date: 2021-11-01 Absence Name: 250157 - USC AL TAKE F - Annual Leave Absence End Date: 2021-11-01 **Status: Submitted** Comments:

Please use the following link to go to the TLWC: Click here

![](_page_26_Picture_11.jpeg)

### **Time/Labor and Absence Management Resource**

![](_page_27_Picture_80.jpeg)

If you have any questions, please contact CMTEAM@sc.edu.

![](_page_27_Picture_3.jpeg)

Job Aids, Reference Guide are available for:

- Employees
- [Mana](https://cas.auth.sc.edu/cas/login?service=https%3a%2f%2fhcm-prd.ps.sc.edu%2fShibboleth.sso%2fLocalLogin)gers
- TL/ABS Approver

Listing of Departmental Fa front line support for emp

Webpage URL:

https://sc.edu/about/offic ions/payroll/payroll\_toolb or and absence manage php

Link to the Time and Abse hcm.ps.sc.edu

### **Where to Find Hot Topic Resources**

![](_page_28_Picture_6.jpeg)

![](_page_28_Picture_2.jpeg)

# **SOUTH CAROLINA**

# **Co[ntact Informat](mailto:timmons5@mailbox.sc.edu)ion**

For questions regarding the **Payroll Processing** please co[ntact Payroll: payroll@m](mailto:kiehl@mailbox.sc.edu)ailbox.sc

For questions regarding the Absence Processing Caler contact Central Be[nefit's: benefits@mailbox.s](mailto:CMTEAM@mailbox.sc.edu)c

For questions regarding Timesheets, Exceptions and **Rules Calculations**, please email Judy Timmons: timmons5@mailbox.sc.edu.

For questions regarding **Fringe Benefits** please email kiehl@mailbox.sc.edu.

For general questions regarding the Time and Absen please email CMTEAM@mailbox.sc.edu.

# **QUESTIONS**

![](_page_30_Picture_1.jpeg)

![](_page_31_Picture_0.jpeg)

### **UNIVERSITY OF SOUTH CAROLINA**